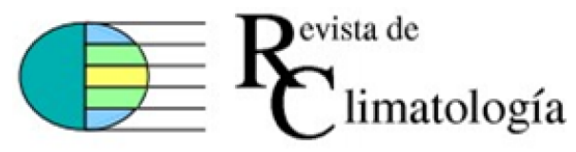

Vol. 23 (2023): 3500-3506 ISSN 1578-8768 ©Copyright of the authors of the article.Reproduction and diffusion is allowed by any means, provided it is do-ne without economical benefit and respecting its integrity.

Volumen 23 Edición Especial Ciencias Sociales

#### **Metodolog´ıa BIM 5D para la gesti´on de costos en la fase de dise˜no de un proyecto de infraestructura en Tarapoto, Per´u**

Geoffrey Wigberto Salas Delgado<sup>1\*</sup>, Tomás Angel Carrasco Manriquez<sup>1</sup>

 $1$  Universidad Federico Villareal, Perú.

<sup>∗</sup>Autor para correspondencia: Geoffrey Wigberto Salas Delgado, geosession@gmail.com

(Recibido: 20-12-2023. Publicado: 31-12-2023.) DOI: 10.59427/rcli/2023/v23cs.3500-3506

#### *Resumen*

La investigación se orientó hacia el uso de la metodología BIM 5D para evaluar su incidencia en la gestión de costes en la fase de diseño de un proyecto de infraestructura, como investigación aplicada, de diseño pre experi*mental, absteniendo como resultados el desarrollado un interfaz para la interconexi´on de Revit a Excel, as´ı como otra interfaz para Revit, Excel a S10, con lo cual se ha procedido a establecer un comparativo de indicadores de tiempo y costos entre el procedimiento tradicional de metrados y costos que obran en el expediente del proyecto de infraestructura tomado como referencia, con el proceso automatizado de la metodolog´ıa BIM del mismo proyecto;* estos procedimientos condujeron a la conclusión que la aplicación de la metodología BIM 5D. con el uso de inter*faces para acceder a la información de costos con Excel y S10, incide favorable y significativamente en la gestión* de costos de un proyecto de infraestructura, al observarse que existe una reducción en las cifras de metrados, así *como de los costos por cada sub partida, que finalmente repercu-tieron en una reducci´on del presupuesto total de la obra.*

Palabras claves: Metodología BIM, gestión de costos, diseño de proyectos.

#### *Abstract*

*The research was oriented towards the use of the BIM 5D methodology to evaluate its impact on cost management in the design phase of an infrastructure project, as applied research, of pre-experimental design, refraining from developing an interface as results. for the interconnection of Revit to Excel, as well as another interface for Revit, Excel to S10, with which a comparison of time and cost indicators has been established between the traditional procedure of measurements and costs that appear in the project file of infrastructure taken as a reference, with the automated process of the BIM methodology of the same project; These procedures led to the conclusion that the application of the BIM 5D methodology. With the use of interfaces to access cost information with Excel and S10, it has a favorable and significant impact on the cost management of an infrastructure project, observing that there is a reduction in the metered figures, as well as the costs for each sub item, which ultimately resulted in a reduction of the total budget of the work.*

*Keywords: BIM methodology, cost management, project design.*

## 1. Introducción

La industria de la construcción en el Perú, después de las restricciones aplicadas por la emergencia sanitaria, tiende a reactivarse aun-que con cierta lentitud, en abril-2022 se registró una evolución del 4.9 % en el producto bruto de la construcción, más de un punto porcentual que el registrado en el mes anterior; a pesar de ello, las empresas de la industria de la construcción no han registrado un resultado favorable, pues registran  $5.9\%$  en su nivel de operaciones entre marzo y abril del mismo año (Cámara Peruana de la Cons-trucción, 2022). En la estimación de costos, de construcción, que puede ser estimación aproximada o detallada, la primera es la que se puede realizar manualmente, o al ser detallada de costos requiere incluir los detalles específicos de cantidades y costos de todos los rubros para costos para la culminación satisfactoria de un proyecto, se refiere entonces del modelado de Información de Construcción (Haider et al. 2019). En este proceso de estimación de costos, se tiene la necesidad de superar las actuales deficiencias que presenta la integración del programa Revit con el S10, teniendo en cuenta que el BIM, a pesar de reconocer que brinda altos beneficios a los procesos de planeación y el control de los proyectos constructivos (Angulo, 2020); pero en su aplicación en el Revit genera información de dibujos y al ser llevados al programa S10, para determinar el presupuesto, no hay una herramienta o un puente disponible que posibilite esta transferencia de información.

A pesar de reconocer como una de las más importantes bondades del BIM, a su inter operatividad, una de sus limitaciones, es que su aplicación práctica muestra varias incompatibilidades entre programas (Oya, 2015). El uso de la metodología BIM implica un modo de tecnología digital para incrementar la eficiencia y precisión del trabajo de cons-trucción para evitar errores desde la planeación hasta el período de implementación; en la aplicación de esta metodología se hace uso de la aplicación Autodesk Revit (Lucky & Budiwirawan 2022). Esta metodología parte de la necesidad que la industria de la construc-ción al estar en constante cambio requiere de minimizar el desperdicio de materiales, disminuir el costo total, acelerar el logro del proyecto y desarrollar la coordinación entre las personas involucradas (Jununkar et al., 2017). El BIM 5D otorga oportunidades como retos para el costo del proyecto. cuanto más se automatice la cuantificación del proyecto, la labor del administrador de costos deberá adaptarse para proporcionar costos más sofisticados y servicios de gestión que incorporan la programación en el tiempo en 4D y el modelado de costos en 5D. En los trabajos de mecánica, electricidad e instalaciones sanitarias, el BIM presenta un sistema diverso y complejo de recolección de datos y cálculo de estimaciones de costos, que conducen a la estima-ción y mejora del costo del proyecto (Husin et al., 2020).

En esta metodología, el programa Revit. es un software que se utiliza en los proyectos constructivos para generar un modelo unificado factible de aprovecharse en las distintas disciplinas y sectores en la culminación del trabajo, su funcionamiento tiene por objeto la aplicación del BIM, no lo sustituye, alojando información del modelo que sierve de base para el desarrollo de los diseños y documen-tos del proyecto (Xu, 2017). Igualmente, el programa S10. es uno de los softwares más utilizados en diversos países del mundo en la industria de la construcción, utiliza un m´etodo tradicional que se puede enlazar de manera directa con programas: de office, que pueden ser Word o Excel, o también con programas con formato PDF; asimismo se puede enlazar de forma indirecta con Delphin Express, MS Project o con sistemas RW7 (Ramos, 2015). Entre la identificación de las tareas principales que permiten llegar a la implementación de la metodología BIM 5D; en la primera tarea se desarrolla el modelado 3D BIM 3D en un software BIM, para esta tarea se puede utilizar el software Revit; la segunda tarea consiste en la preparación del presupuesto; en la tercera tarea, el modelo BIM 4D del proyecto es realizado mediante un software BIM. La simulación del modelo BIM 4D representa la simulación virtual del proceso de construcción del proyecto. Por último, se realiza la tarea 4, que consiste en un modelo BIM 5D; Este se obtiene de la unificación del presupuesto y el modelo BIM 4D. El modelo 5D representa la simulación del proceso de construcción de cada elemento de las instalaciones, teniendo en cuenta la posición en el espa-cio, las dimensiones de los elementos, el tiempo y el costo de construcción (Orozco, 2020).

## 2. Metodología

La investigación realizada fue de tipo aplicada, buscó la aplicación de la metodología BIM 5D en la realidad de los estudios de costos de los proyectos de edificación para el caso peruano mediante el diseño e implementación de una interfaz de intercambio de informa-ción entre Revit, Excel a S10. El diseño de investigación fue de tipo pre experimental con evaluación antes y después de la aplicación de la variable independiente, teniendo como muestra de estudio un proyecto de edificación seleccionado. Para la obtención de los datos necesarios, se utilizó la técnica de la observación con dos guías de observación como instrumentos, de acuerdo a los indicadores diseñados en la operacionalización de variables.

#### Identificación de variables

Entre las variables para el desarrollo de la investigación, la variable independiente, Metodología BIM 5D, es considerada como una metodología para la presentación de las características físicas y funcionales de un proyecto en 5 dimensiones, añadiendo datos sobre costes en un modelo de información visual (Khochare & Waghmare, 2018). Su proceso investigativo comprende la aplicación de la interfaz entre Revit, Excel a S10 que posibilite

la interconexión de la metodología BIM 5D en un proyecto de edificación. La Variable dependiente, Gestión de costes, es considerada como el proceso donde se desarrollan las etapas de planeación, estimación de costos, presupuestos y control de costo, cuyo propósito es que el proyecto culmine en el marco de los parámetros de la aprobación presupuestal (Orozco, 2020). En su estudio, se determinará los costos del proyecto, a partir de los datos de metrados y costos unita-rios, mediante la aplicación de la metodología BIM 5D.

# **3.** Resultados y discusión

A partir del programa para costos y presupuestos "Revit" elegida la edificación y el modelo de muestra previamente creado, utilizando el men´u de navegador de proyectos, se observa cada una de las partidas que se encuentran dentro del Reglamento Nacional de Metra-dos aprobado en el Perú. Para ejecutar el programa de Metrados se utiliza la opci´on "Reproductor de Dynamo" para visualizar los screens cargados previamente.

En el men´u de "Navegador de proyectos" y, como ejemplo, al desplegar "columnas" se puede seleccionar una opción "para el concreto en columnas" mostrará todos los tipos de elementos que se han creado, entre ellos, la unidad de medida, las dimensiones, etc. Esto podrá ser constatado posteriormente en el modelo dimensional. Cada vez que se ejecuta un nuevo comando en el "Reproductor de Dynamo" se marcaran con colores las estructuras correspondientes en el modelo 3D y permitirá visualizar tanto los tipos de elementos como la ubicación de cada uno de ellos a través de las "Tablas de planificación/Cantidades (Metrado)". Para ello será necesario reproducir cada comando.

Con la opción de "Presupuesto cliente" en la sección de "Tablas de planificación/Cantidad (Metrado)" se muestra el presupuesto de cada parámetro ejecutado(figura 1).

|          | <presupuesto cliente=""></presupuesto> |                                                           |                |            |           |                |  |  |  |
|----------|----------------------------------------|-----------------------------------------------------------|----------------|------------|-----------|----------------|--|--|--|
| A        | $\theta$                               | c                                                         |                | E          | F         | O              |  |  |  |
| пем      | <b>ITEM 810</b>                        | <b>DENOMINACION</b>                                       | <b>UN OAD</b>  | C UNITARIO | C.METRADO | <b>B.TOTAL</b> |  |  |  |
| 01 01 01 | 010101030202                           | LIMPIEZA DEL TERRENO MANUAL                               | m2             | 261        | 0         | 0              |  |  |  |
| 01 01 02 | 010101620203                           | TRAZO Y REPLANTEO DURANTE LA OBRA                         | m2             | 291        | 0         | 0              |  |  |  |
| 01 01 03 | 010104010003                           | EXCAVACION MANUAL DE ZANJAS PARA CMENTOS                  | m              | 23.11      | 0         | 0              |  |  |  |
| 01 01 04 | 010104010301                           | CORTE DE TERRENO                                          | m              | 2879       | 0         | $\overline{0}$ |  |  |  |
| 01 01 05 | 010100900212                           | RELLENO CON MATERIAL PROPIO OMENTOS                       | m              | 53 B4      | 0         | $\overline{0}$ |  |  |  |
| 01 01 00 | 010104020213                           | RELLENO CON MATERIAL PROPIO PISOS                         | m              | 4529       | $\circ$   | $\circ$        |  |  |  |
| 010107   | 010104020214                           | RELLENOS CON MATERIAL DE PRÉSTAMO AFIRMADO                | m              | 60 54      | 25.71     | 1656.48        |  |  |  |
| 01 01 08 | 010104690215                           | RELLENOS CON MATERIAL DE PRESTAMO OVER                    | m              | 63.83      | 0         | O.             |  |  |  |
| 01 01 09 | 010104040101                           | NIVELACIÓN INTERIOR Y APISONADO                           | m              | 176        | 257 11    | 452.51         |  |  |  |
| 01 01 10 | 010100830101                           | ELIMINACIÓN CON TRANSPORTE (CARGUIO A MANO) R=25 m3/d3    | m              | 3479       | $\Omega$  | 0              |  |  |  |
| 01 02 01 | 010105010004                           | CONCRETO SOLADO MEZCLA 1 10 CEMENTO HORMGON @10 05 m      | m2             | 936        | o         | $\circ$        |  |  |  |
| 01 02 02 | 010105010110                           | CIMENTOS CORRIDOS NEZCLA 1 10 CEMENTO HORMIGON 30% PIEDRA | m              | 128 71     | 379       | 48781          |  |  |  |
| 01 02 03 | 010105910201                           | CONCRETO 1 8 (100 kg/d12) · 20% P M EN SOBREOMENTOS       | m              | 15951      | 337       | 537 55         |  |  |  |
| 01 02 04 | 010109010202                           | ENCOFRADO DE SOBRECMENTO Nº 0.30 m                        | m2             | 28.63      | 0         | 0              |  |  |  |
| 01 02 05 | 010105011401                           | CONCRETO GRADAS MEZCLA 1 8 CEMENTO-HORIAGON               | m              | 16359      | 0         | 0              |  |  |  |
| 01 02 00 | 010108070302                           | ENCOFRADO DE GRADAS                                       | lm2            | 28.06      | 0         | 0              |  |  |  |
| 01 02 07 | 010105010702                           | CONCRETO RAMPA MEZCLA 1 2 CEMENTO-HORIAGON                | m2             | 32.07      | $\circ$   | O              |  |  |  |
| 01 02 08 | 010108070402                           | ENCOFRADO DE RAMPA                                        | m2             | 28.06      | 0         | O              |  |  |  |
| 01 02 09 | 010105910703                           | CONCRETO VEREOA MEZCLA 1 8 CEMENTO-HORMGON                | m2             | 32.07      | 6193      | 1986.1         |  |  |  |
| 01 02 10 | 010108070403                           | ENCOFRADO DE VEREDA                                       | m2             | 28.06      | $\Omega$  | $\Omega$       |  |  |  |
| 01 02 11 | 010105011203                           | CONCRETO EN FALSO PISO MEZCLA 18 CEMENTO HORMGON 604"     | m <sub>2</sub> | 1903       | 195.18    | 371428         |  |  |  |

Figura 1: Presupuesto del parámetro.

En el diseño del interfaz de intercambio entre Revit a Excel, cada tabla podrá ser exportada a Excel a través de la pestaña de Archivo – Exportar, para ello, se escogerá la ubicación del archivo y se seleccionará lo que se desea exportar de la tabla(figura 2).

| <b>Column1</b>      | Column2 Column3 |                                                                         | Column4 Column5 Column6 Column7 C |        |                              |                     |
|---------------------|-----------------|-------------------------------------------------------------------------|-----------------------------------|--------|------------------------------|---------------------|
| Presupuesto Cliente |                 |                                                                         |                                   |        |                              |                     |
| <b>ITEM</b>         | <b>ITEM S10</b> | DENOMINACION                                                            | <b>UNIDAD</b>                     |        | C.UNITARIO C.METRADO S.TOTAL |                     |
|                     |                 |                                                                         |                                   |        |                              |                     |
| 01.01.01            |                 | 010101030202 LIMPIEZA DEL TERRENO MANUAL                                | m <sub>2</sub>                    | 2.61   | $\theta$                     | $\circ$             |
| 01.01.02            |                 | 010101020203 TRAZO Y REPLANTEO DURANTE LA OBRA                          | m <sub>2</sub>                    | 2.91   | $\theta$                     | 0                   |
| 01.01.03            |                 | 010104010003 EXCAVACION MANUAL DE ZANJAS PARA CIMIENTOS                 | m <sub>3</sub>                    | 23.11  | $\theta$                     | $\mathbf{0}$        |
| 01.01.04            |                 | 010104010301 CORTE DE TERRENO                                           | m <sub>3</sub>                    | 28.79  | $\bullet$                    | 0                   |
| 01.01.05            |                 | 010104020212 RELLENO CON MATERIAL PROPIO CIMIENTOS                      | m <sub>3</sub>                    | 53.84  | $\theta$                     | $\circ$             |
| 01.01.06            |                 | 010104020213 RELLENO CON MATERIAL PROPIO PISOS                          | m <sub>3</sub>                    | 45.29  | $\circ$                      | $\circ$             |
| 01.01.07            |                 | 010104020214 RELLENOS CON MATERIAL DE PRÉSTAMO AFIRMADO                 | m3                                | 60.54  | 25.71                        | 1556.48             |
| 01.01.08            |                 | 010104020215 RELLENOS CON MATERIAL DE PRÉSTAMO OVER                     | m <sub>3</sub>                    | 63.83  | $\circ$                      | $\bf{0}$            |
| 01.01.09            |                 | 010104040101 NIVELACION INTERIOR Y APISONADO                            | m2                                | 1.76   | 257.11                       | 452.51              |
| 01.01.10            |                 | 010104030101 ELIMINACION CON TRANSPORTE (CARGUIO A MANO) R=25 m3/dia    | m <sub>3</sub>                    | 34.79  | $\circ$                      | $\circ$             |
| 01.02.01            |                 | 010105010004 CONCRETO SOLADO MEZCLA 1:10 CEMENTO-HORMIGON e=0.05 m.     | m2                                | 9.36   | $\theta$                     | $\circ$             |
| 01.02.02            |                 | 010105010110 CIMIENTOS CORRIDOS MEZCLA 1:10 CEMENTO-HORMIGON 30% PIEDRA | m <sub>3</sub>                    | 128.71 | 3.79                         | 487.81              |
| 01.02.03            |                 | 010105010201 CONCRETO 1:8 (100 kg/cm2)+ 20% P.M.EN SOBRECIMIENTOS       | m <sub>3</sub>                    | 159.51 | 3.37                         | 537.55              |
| 01.02.04            |                 | 010106010202 ENCOFRADO DE SOBRECIMIENTO h=0.30 m                        | m <sub>2</sub>                    | 28.63  | $\circ$                      | $\circ$             |
| 01.02.05            |                 | 010105011401 CONCRETO GRADAS MEZCLA 1:8 CEMENTO-HORMIGON                | m <sub>3</sub>                    | 163.59 | $\circ$                      | $\theta$            |
| 01.02.06            |                 | 010106070302 ENCOFRADO DE GRADAS                                        | m2                                | 28.06  | $\circ$                      | $\circ$             |
| 01.02.07            |                 | 010105010702 CONCRETO RAMPA MEZCLA 1:8 CEMENTO-HORMIGON                 | m2                                | 32.07  | $\circ$                      | $\mathbf 0$         |
| 01.02.08            |                 | 010106070402 ENCOFRALO DE RAMPA                                         | m2                                | 28.06  | $\circ$                      | $\ddot{\mathbf{0}}$ |
| 01.02.09            |                 | 010105010703 CONCRETO VEREDA MEZCLA 1:8 CEMENTO-HORMIGON                | m <sub>2</sub>                    | 32.07  | 61.93                        | 1986.1              |
| 01.02.10            |                 | 010106070403 ENCOFRADO DE VEREDA                                        | m2                                | 28.06  | $\circ$                      | $\circ$             |
| 01.02.11            |                 | 010105011203 CONCRETO EN FALSO PISO MEZCLA 1:8 CEMENTO-HORMIGON e=4"    | m2                                | 19.03  | 195.18                       | 3714.28             |

**Figura 2:** Resultado final exportado a Excel.

En el diseño del interfaz de intercambio entre Revit, Excel a S10, para la importación al S10, será necesario que cada dato ocupe una columna sin espacios. Además, el archivo de Excel deberá ser guardado como tipo "Libro de Excel 97-2003".

Ya en el S10 será necesario crear los datos generales seleccionando "nuevo" luego "adicionar" en el área de trabajo para poder agregar un nuevo sub ítem. Se muestra una siguiente ventana, en donde será necesario llenar todos los datos requeridos para después dirigirse a la hoja de presupuesto para poder importar el Excel creado previamente Seleccionado el archivo Excel en la ubicación que se guardó se abrirá y seleccionará los valores que se desea importar con el botón "importar", mostrándose la tabla importada con los datos seleccionados en el espacio de trabajo(figura 3).

|              |                                              | Hoja del Presupuesto                                          |    |                  | 岳               |
|--------------|----------------------------------------------|---------------------------------------------------------------|----|------------------|-----------------|
| 001          | Estructuras<br>Fecha: 13/08/2007 Lugar: LBIA | CD.<br>5/ 98.665.08<br>Jornada: 8 horas « tems 77 »           |    |                  |                 |
| $\mathbf{B}$ | tem                                          | Descripción                                                   |    | Und Precio (S/.) | Parcial (S/.) 4 |
| $\cdot$      |                                              | <b>STRUCTURAS</b>                                             |    |                  | 98,665.08       |
|              | 01.01                                        | MOVIMENTO DE TERRAS                                           |    |                  | 0.00            |
|              | 01.01.01                                     | LMPEZA DE TERRENO MANUAL                                      | пŽ | 2.61             | 0.00            |
|              | 01.01.02                                     | TRAZO Y REPLANTEO DURANTE LA OBRA                             | n2 | 2.91             | 0.00            |
|              | 01.01.03                                     | EXCAVACION MANUAL DE ZANJAS PARA CRIENTOS                     | mð | 23.11            | 0.00            |
|              | 01.01.04                                     | CORTE DE TERRENO                                              | mā | 28.79            | 0.00            |
|              | 01.01.05                                     | RELLENO CON MATERIAL PROPIO CAVENTOS                          | пů | 53.84            | 0.00            |
|              | 01.01.06                                     | RELLENO CON MATERIAL PROPIO PISOS                             | mã | 45.29            | 0.00            |
|              | 01.01.07                                     | RELLENOS CON MATERIAL DE PRÉSTAMO AFRIMADO                    | mů | 60.54            | 0.00            |
|              | 01.01.08                                     | RELLENOS CON MATERIAL DE PRÉSTAMO OVER                        | mā | E3.83            | 0.00            |
|              | 01.01.09                                     | NVELACION INTERIOR APSONADO MANUAL                            | m2 | 1.76             | 0.00            |
|              | 01.01.10                                     | ELMINACIÓN CON TRANSPORTE (CARGUIO A MANO) R=25 m3/dia        | юJ | 34.79            | 0.00            |
|              | 01.02                                        | CONCRETO SMPLE                                                |    |                  | 0.00            |
|              | 01.02.01                                     | SOLADOS CONCRETO fc=100 kg/cm2 h=2"                           | пQ | 9.36             | 0.00            |
|              | 01.02.02                                     | CRIENTOS CORRIDOS MEZCLA 1:10 CEMENTO-HORMIGON 30% PEDRA      | mű | 128.71           | 0.00            |
|              | 01.02.03                                     | CONCRETO 1 8-25% PM RARA SOBRECAVENTOS                        | mā | 159.51           | 0.00            |
|              | 01.02.04                                     | ENCOFRADO Y DESENCOFRADO NORMAL PARA SOBRECMENTO HASTA 0.30 m | пQ | 28.63            | 0.00            |
|              | 01.02.05                                     | CONCRETO GRADAS MEZCLA 1-8 CEMENTO-HORMGON                    | пĴ | 163.59           | 0.00            |
|              | 01.02.06                                     | ENCOFRADO DE GRADAS                                           | пQ | 28.06            | 0.00            |
|              | 01.02.07                                     | CONCRETO RAMPA MEZCLA 1.8 CEMENTO-HORMOON                     | пQ | 32.07            | 0.00            |
|              | 01.02.08                                     | ENCOFRADO DE RAMPA                                            | πğ | 28.06            | 0.00            |
|              | As AR AR                                     | ARAUGHPER LIFERER & SIFIER: A L.A. PESIFIER LUMBARA           |    | 44.44            | A A A           |

**Figura 3:** Presupuesto en S10.

En el comparativo de resultados de la aplicación tradicional en el cálculo de metrados y costos (Metrado inicial), con los resultados luego de la aplicación del BIM 5D con el uso de las interfaces diseñadas para el intercambio del programa Revit con Excel y S10 (Me-trado final), se obtiene lo siguiente(figura 4):

| <b>ITEM</b> | <b>DENOMINACION</b>                                              | <b>UNIDAD</b>  | <b>METRADO</b><br><b>INICIAL</b> | <b>METRADO</b><br><b>FINAL</b> | PORCENTAJE DE<br><b>EXCEDENCIA O</b><br><b>DEFICIT</b> |  |
|-------------|------------------------------------------------------------------|----------------|----------------------------------|--------------------------------|--------------------------------------------------------|--|
|             |                                                                  |                |                                  |                                |                                                        |  |
| 01.01.01    | LIMPIEZA DELTERRENÓ MANUAL                                       | m2             | 269,45                           | 266,45                         | 1,11%                                                  |  |
| 01.01.03    | EXCAVACIÓN MANUAL DE ZANJAS PARA CIMIENTOS                       | m <sub>3</sub> | 162,15                           | 154.15                         | 4,93%                                                  |  |
| 01.01.04    | <b>CORTE DE TERRENO</b>                                          | m3             | 12,37                            | 11.39                          | 7,92%                                                  |  |
| 01.01.05    | RELLENO CON MATERIAL PROPIO CIMIENTOS                            | m <sub>3</sub> | 56,22                            | 54,37                          | 3,29%                                                  |  |
| 01.01.07    | RELLENOS CON MATERIAL DE PRÉSTAMO AFIRMADO                       | m <sub>3</sub> | 26,12                            | 25,66                          | 1,76%                                                  |  |
| 01.01.08    | RELLENOS CON MATERIAL DE PRÉSTAMO OVER                           | m <sub>3</sub> | 13,21                            | 12.01                          | 9,08%                                                  |  |
| 01.01.09    | NIVELACIÓN INTERIÓR Y APISÓNADO                                  | m <sub>2</sub> | 284,69                           | 256,61                         | 9,86%                                                  |  |
| 01.02.01    | CONCRETO SOLADO MEZCLA 1:10 CEMENTO-HORMIGON e=0.05 m.           | m <sub>2</sub> | 124                              | 120.06                         | 3,18%                                                  |  |
| 01.02.02    | CIMIENTOS CORRIDOS MEZCLA 1:10 CEMENTO-HORMIGON 30% PIEDI m3     |                | 4,2                              | 3,79                           | 9,76%                                                  |  |
| 01.02.03    | CONCRETO 1:8 (100 kg/cm2) + 20% P.M. EN SOBRECIMIENTOS           | m <sub>3</sub> | 3,85                             | 3,37                           | 12,47%                                                 |  |
| 01.02.09    | CONCRETO VEREDA MEZCLA 1:8 CEMENTO-HORMIGON                      | m2             | 65,35                            | 61,43                          | 6,00%                                                  |  |
| 01.02.11    | CONCRETO EN FALSO PISO MEZCLA 1:8 CEMENTO-HORMIGON e=4"          | m <sub>2</sub> | 205,4                            | 195,18                         | 4,98%                                                  |  |
| 01.03.01.01 | CONCRETO ZAPATAS f'c=210 kg/cm2                                  | m <sub>3</sub> | 44,81                            | 41,93                          | 6,43%                                                  |  |
| 01.03.01.02 | ACERO fy=4200 kg/cm2 GRADO 60 en ZAPATAS                         | kg             | 1414,5                           | 1285,91                        | 9,09%                                                  |  |
| 01.03.01.04 | CONCRETO f'c=210 kg/cm2 EN VIGAS DE CIMENTACIÓN                  | m <sub>3</sub> | 22,07                            | 20,08                          | 9,02%                                                  |  |
| 01.03.01.07 | CONCRETO EN SOBRECIMIENTO REFORZADO f c=210 kg/cm2               | m <sub>3</sub> | 13,21                            | 11,8                           | 10,67%                                                 |  |
| 01.03.02.01 | CONCRETO f'c=210 kg/cm2 EN COLUMNAS                              | m <sub>3</sub> | 25,42                            | 24,66                          | 2,99%                                                  |  |
| 01.03.02.02 | ACERO fy=4200 kg/cm2 GRADO 60 en COLUMNAS                        | kg             | 3963,53                          | 3603,21                        | 9,09%                                                  |  |
| 01.03.03.01 | CONCRETO EN COLUMNETAS f'c=175 kg/cm2                            | m <sub>3</sub> | 1,86                             | 1,75                           | 5,91%                                                  |  |
| 01.03.04.01 | CONCRETO EN VIGAS f'c=210 kg/cm2                                 | m <sub>3</sub> | 27,01                            | 26,42                          | 2,18%                                                  |  |
| 01.03.04.02 | ACERO fy=4200 kg/cm2 GRADO 60 en VIGAS                           | kg             | 2714,5                           | 2468,08                        | 9,08%                                                  |  |
| 01.03.05.01 | CONCRETO EN VIGUETAS f'c=175 kg/cm <sup>2</sup>                  | m <sub>3</sub> | 0,52                             | 0,44                           | 15,38%                                                 |  |
| 01.03.06.01 | CONCRETO EN LOSAS ALIGERADAS f'c=210 kg/cm2                      | m <sub>3</sub> | 59,27                            | 57,13                          | 3,61%                                                  |  |
| 01.03.07.01 | CONCRETO EN ESCALERAS f'c=210 kg/cm2                             | m <sub>3</sub> | 5,78                             | 5,03                           | 12,98%                                                 |  |
| 01.03.07.02 | CONCRETO ARRANQUE DE ESCALERAS f'c=210 kg/cm2                    | m <sub>3</sub> | 0,36                             | 0,25                           | 30,56%                                                 |  |
| 01.03.10.03 | MURO LADRILLO K.K DE ARCILLA 18H (09x013x0.24) AMARRE DE CABE m2 |                | 235,15                           | 231,07                         | 1,74%                                                  |  |
| 01.03.10.04 | ACERO fy=4200 kg/cm2 GRADO 60 en MUROS DE ALBAÑILERIA CABEZ m2   |                | 1622,599                         | 1475,09                        | 9,09%                                                  |  |

**Figura 4:** Diferencias de metrados.

El cálculo de metrados con las diferencias encontradas entre el metrado inicial y el metrado final, llevados al estudio de costos por cada partida y el presupuesto final, refleja una lógica diferencia coherente con las diferencias de metrados.

Para evaluar la incidencia de la metodología BIM 5D con la aplicación del interfaz de intercambio entre Revit, Excel a S10, en la gestión de costes se ha optado por aplicar la prueba estadística inferencial T de Student partiendo de la hipótesis que existe disminu-ción significativa de costos con la aplicación de la metodología BIM 5D; teniendo como hipótesis nula que no existe disminución de costos. Se acepta la hipótesis nula si el nivel de significación p en menor que  $0.05$ (figura 5).

|       |                                      |          |                        | Diferencias emparejadas |                                                      |                  |       |    |                     |
|-------|--------------------------------------|----------|------------------------|-------------------------|------------------------------------------------------|------------------|-------|----|---------------------|
|       |                                      | Media    | Desviación<br>estándar | Media de<br>error       | 95% de intervalo de<br>confianza de la<br>diferencia |                  |       | gl | Sig.<br>(bilateral) |
|       |                                      |          |                        | estándar                | Inferior                                             | Superior         |       |    |                     |
| Par 1 | Metrado<br>inicial-<br>Metrado final | 35.56589 | 86.76553               | 16.69803                |                                                      | 1,24259 69.88919 | 2.130 | 26 | .043                |

**Figura 5:** Prueba T para muestras relacionadas de metrados.

Los resultados de la prueba T para metrados, muestran que el p valor tiene una cifra por debajo del nivel de significación 0.05, por lo que se rechaza la hipótesis nula y se acepta la hipótesis alterna de la existencia de diferencia significativa entre el metrado inicial y final(figura 6).

Se evidencia la obtención de cálculos más precisos que reducen los valores que se habían registrado en el proyecto utilizado como muestra mediante el método tradicional de medidas extraídas manualmente de los planos; este resultado igualmente es sostenido por Ghazaryan (2019) al obtener información relevante para afirmar que utilizando metodología BIM se logra variaciones positivas en el monto presupuestal con referencia al presupuesto original, con la reducción del valor de metrados de las partidas en los proyectos de edificación, con el uso del programa Revit para el cálculo, validando lo que teóricamente sostiene Xu (2017) en el sentido que Revit facilita el cálculo de metrados, para los estudios de costos en proyectos de edificios, de energías y estructuras.

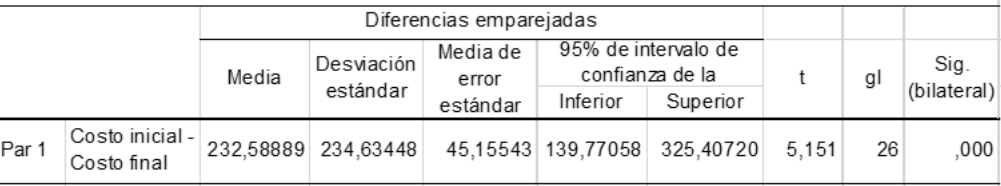

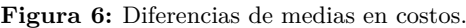

Para el caso de costos, igualmente, se evidencia diferencias entre las medias del costo inicial con el costo final y para evaluar la significación de esta diferencia se muestra los resultados de la prueba T, teniendo como hipótesis nula que no existe diferencias significativas entre las variables estudiadas.

La interfaz de intercambio de información entre Revit Excel a S10, ha permitido el estudio de costos obteniendo los precios parciales por partidas, así como el presupuesto total de la edificación, demostrando mediante la prueba estadística que existe una reducción significativa en los costos con la aplicación de la metodología BIM; esto como consecuencia lógica de la reduc-ción de los valores en metrados, habiéndose asumido los mismos precios unitarios de cada sub partida, de manera que se ha demostrado que esta metodología se puede aplicar a los formatos establecidos en el país para los presupuestos de obra; como así lo sostiene Ramos (2015) cuando considera que, para el uso de los formatos de análisis de costos y presupuestos, en el Perú, son compatibles programas, como el S10 y Excel, que posibilitan un adecuado estudio de metrados y análisis de costos en la construcción, sin embargo, no es posible la integración directa de estos programas con la metodología BIM 5D); igual-mente la necesidad de uso de las interfaces, lo sustenta Mesáros et al. (2019) al considerar que la integración de la tecnología BIM con la gestión de costos en la ingeniería civil es importante, aunque en determinadas realidades aún no es aplicable porque se requiere de programas que vinculen la información hacia otros programas.

Estos resultados fueron corroborados también por Ghazaryan (2019), cuando en su estudio asume que para un óptimo uso del BIM 5D en los procesos de estimación de costos de construcción, se requiere del desarrollo de una plataforma que permita fusionar la informa-ción de los costos y los problemas de gestión con los modelos de información de construcción que existen em los distintos países.

## **4. Conclusiones**

La implementación de una interfaz de intercambio de información entre Revit Excel a S10 incide en el cálculo de metrados y costos obteniendo información exacta y reduciendo los cálculos que se realizan de manera tradicional en la fase de diseño de un proyecto de infraestructura Coherentemente, la metodología BIM 5D incide positiva y significativamente en la gestión de costes en la fase de diseño de un pro-yecto de infraestructura, corroborado con los reportes de diferencias de medias que muestran reducción en metrados y costos, así como con la significación resultante de la aplicación de la prueba estadística T de Student.

# **5.** Referencias bibliográficas

Angulo, J. (2020). Planeación y control BIM 5D, en proyectos residenciales.

Cámara Peruana de la Construcción. (2022). Informe Económico de la Construcción #54.

Ghazaryan, M. (2019), BIM and Cost Estimation Issues (5D): Case of Armenia. IOP Conference Series: Materials Science and Engi-neering, 698(2), 1-7.

Haider, U., Khan, U., Nazir, A. & Humayon, M. (2019). Cost Comparison of a Building Project by Manual and BIM. Civil Engineer-ing Journal, 6(1), 34-49.

Husin, A., Sihombing, S., Kussumardianadewi, B. & Rahmawati, D. (2020). Improving The Cost Performance of Mechanical Electri-cal and Plumbing (MEP) Works Buildings In Hotel Based on Building Information Modeling (BIM) 5D. CSID Journal of Infrastruc-ture Development, 3(2), 228-236.

Jununkar, S., Aswar, D. & Mittapalli, D. (2017). Application of BIM and construction process simulation using 5D BIM for residen-tial building project. International Research Journal of Engineering and Technology, 4(7), 1063-1067. e-ISSN: 2395-0056.

Khochare, S. & Waghmare, A. (2018). 3D,4D and 5D Building Information Modeling for Commercial Building. International Re-search Journal of Engineering and Technology, 5(1), 132-138.

Lucky, R. & Budiwirawan, A. (2022). Analysis of the Advantages and Disadvantages of Using Autodesk Revit for the Dean Building of the Faculty of Education, Universitas Negeri Semarang. Journal Teknik Sipil & Perencanaan, 24 (2), 91–98.

Mesároš, P., Smetanková, J. & Mandičák, T. (2019). The Fifth Dimension of BIM – Implementation Survey. IOP Conference Series: Earth and Environmental Science. Sci. 222 012003.

Ramos, J. (2015). Costos y presupuestos en edificaciones. Editorial Macro, Lima.

Xu, Y. (2017). Research on Application of BIM 5D Technology in Central Grand Project. Procedia Engineering, 174, 600-610.